Apr 2021

### **Overview**

Containers contain functions for software components, a container can be a web server, a data processor or an data I/O device, anything really that you used to be able to run on a bare metal server or a VM. Containers can run on multiple servers in multiple locations.

Kubernetes provides an open-source API that controls how and where those containers will run, and manages continer failure and restarts.

# **Kubernetes Commands**

There are many Kubernets commands, here we will explore some that will be useful when dealing with MediaKind HeadEnd solutions (IPHE).

#### **get ns**

kubectl -n mediakind get nodes

PODs run in a particular namespace, there can be more than one namespace in a system. To be able to use any commands you have to know which namespace you wish to use, and specify that namespace in your command line.

Use the following command to show available namespace.

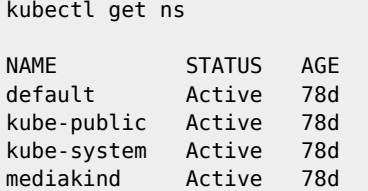

#### **get nodes**

kubectl -n mediakind get nodes

In the above example, kubectl is the command, mediakind is the namespace we are dealing with and get nodes is the parameters for the command.

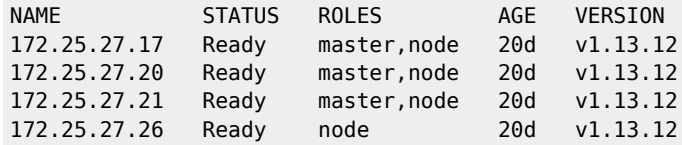

kubectl -n mediakind get nodes returns the number of 'servers' in the deployment, these nodes can be bare metal or Virtual Machines.

#### **describe node**

kubectl -n mediakind describe node ipaddress

Above the command is describing a particular node in the system, the node IP address was derived by using the get node command.

```
kubectl -n mediakind describe node 172.25.27.26
Name: 172.25.27.26
Roles: node
Labels: beta.kubernetes.io/arch=amd64
                  beta.kubernetes.io/os=linux
                  encoding-hd-services=enabled
                  encoding-ott-services=enabled
                  encoding-sd-services=enabled
                  kubernetes.io/hostname=172.25.27.26
                  mux-bckp=enabled
                  node-role.kubernetes.io/node=
Annotations: flannel.alpha.coreos.com/backend-data: {"VtepMAC":"5a:a7:35:25:88:d4"}
                  flannel.alpha.coreos.com/backend-type: vxlan
                  flannel.alpha.coreos.com/kube-subnet-manager: true
                  flannel.alpha.coreos.com/public-ip: 172.25.27.26
                  node.alpha.kubernetes.io/ttl: 0
                  volumes.kubernetes.io/controller-managed-attach-detach: true
CreationTimestamp: Tue, 02 Mar 2021 17:47:31 +0000
Taints: <none>
Unschedulable: false
Conditions:
  Type Status LastHeartbeatTime LastTransitionTime Reason
Message
                 ---- ------ ----------------- ------------------ ------
-------
  MemoryPressure False Tue, 23 Mar 2021 14:38:55 +0000 Tue, 02 Mar 2021 17:47:56 +0000
KubeletHasSufficientMemory kubelet has sufficient memory available
  DiskPressure False Tue, 23 Mar 2021 14:38:55 +0000 Tue, 02 Mar 2021 17:47:56 +0000
KubeletHasNoDiskPressure kubelet has no disk pressure
  PIDPressure False Tue, 23 Mar 2021 14:38:55 +0000 Tue, 02 Mar 2021 17:47:56 +0000
KubeletHasSufficientPID kubelet has sufficient PID available
  Ready True Tue, 23 Mar 2021 14:38:55 +0000 Tue, 02 Mar 2021 17:49:07 +0000
KubeletReady kubelet is posting ready status
Addresses:
  InternalIP: 172.25.27.26
  Hostname: 172.25.27.26
Capacity:
  cpu: 96
  ephemeral-storage: 114356412Ki
  hugepages-1Gi: 0
  hugepages-2Mi: 0
 memory: 196496644Ki
  pods: 110
Allocatable:
 cpu: 95900m
  ephemeral-storage: 105390869125
  hugepages-1Gi: 0
  hugepages-2Mi: 0
 memory: 196144244Ki
 pods: 110
System Info:
 Machine ID: 2637027352b94bdfbaf1bb6d06401946
 System UUID: 800B863A-10CB-EA11-906E-0017A4403562
 Boot ID: 799bbe1a-8015-4250-beb1-c39958381d58
  Kernel Version: 3.10.0-957.el7.x86_64
  OS Image: CentOS Linux 7 (Core)
 Operating System: linux
 Architecture: amd64
  Container Runtime Version: docker://18.9.9
  Kubelet Version: v1.13.12
 Kube-Proxy Version: v1.13.12
PodCIDR: 10.234.1.0/24
```
2024/05/08 10:01 3/14 Kubernetes K8

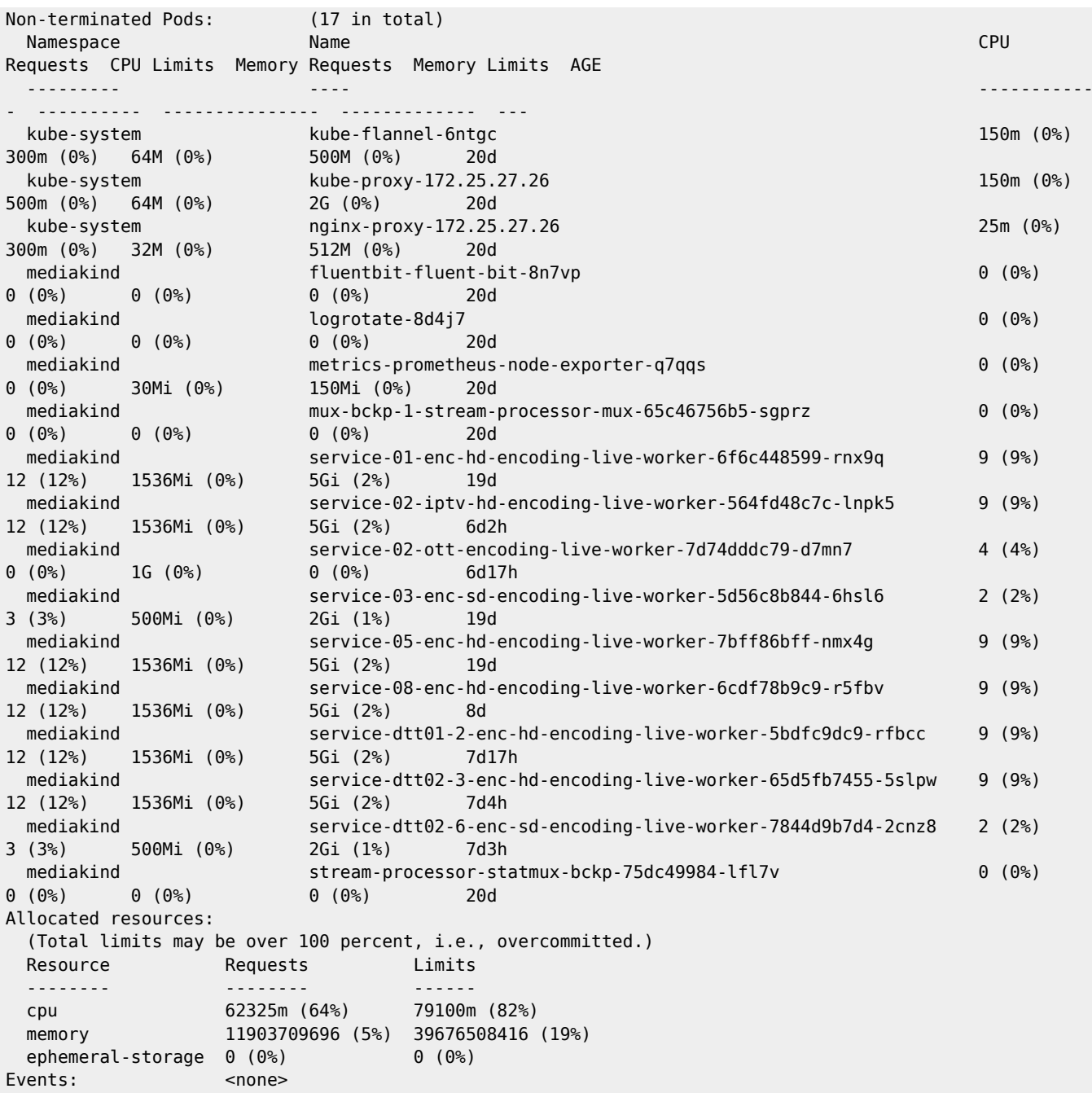

### **get pods**

PODs are groups of containers, each POD can have a single or many containers. Each time a POD is created (from a profile in MDT) the profile details are used to create the POD.

To see what PODs have been deployed, we can use a 'get pods' command.

kubectl -n mediakind get pods

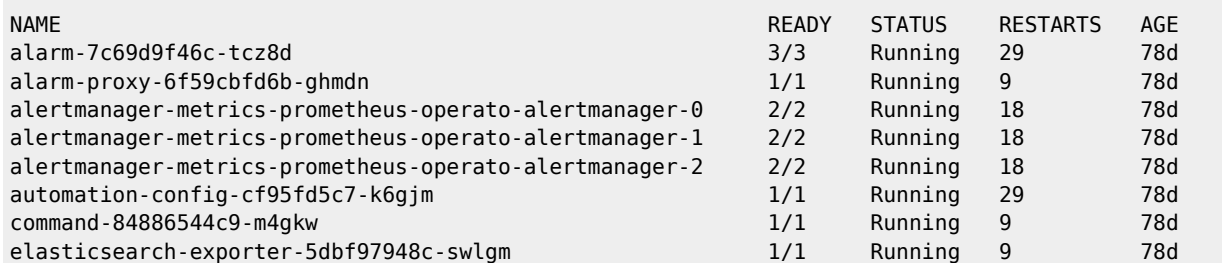

WalkerWiki - wiki.alanwalker.uk - http://cameraangle.co.uk/

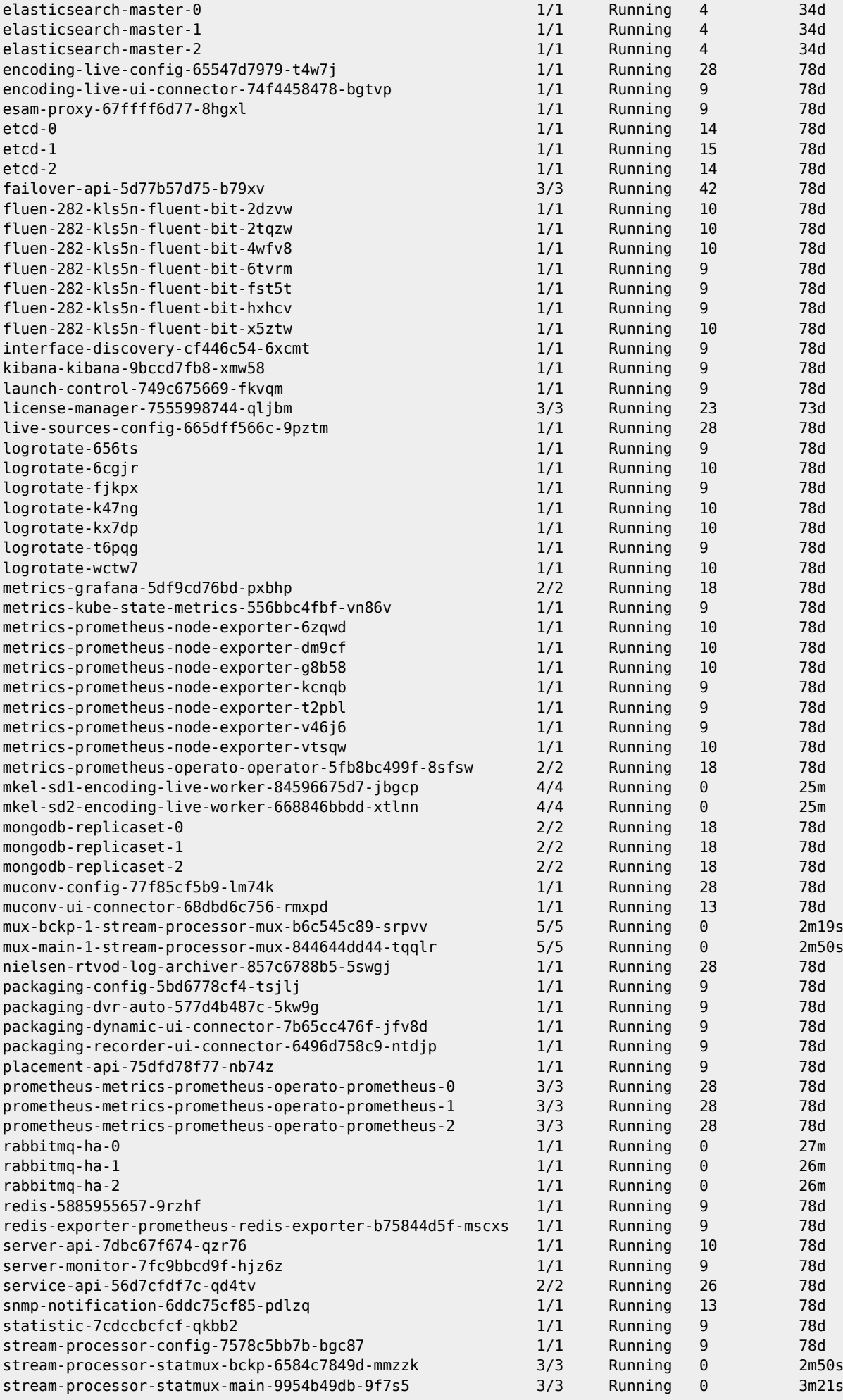

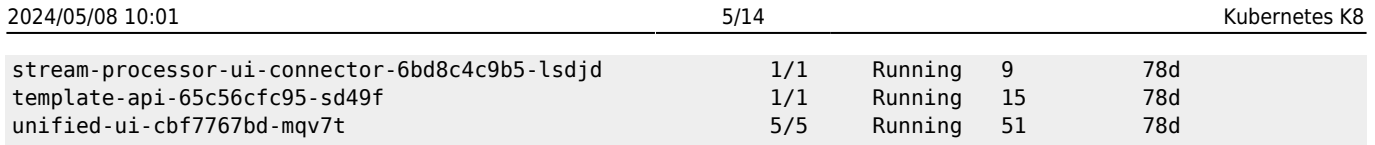

## **delete pods**

Once the PODs have been listed, it is then possible to delete a POD or PODs. Use the following (this example assumes you have these PODs available for deletion).

Lets say you wish to delete the following three PODS

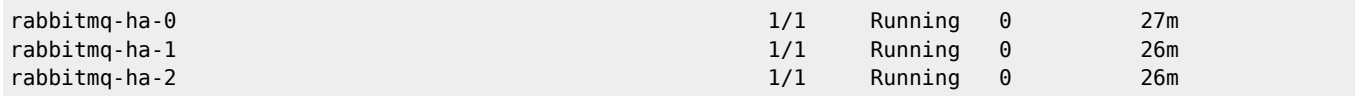

You would use the following command: (assuming you are using the namespace mediakind).

```
kubectl -n mediakind delete pod rabbitmq-ha-0 rabbitmq-ha-1 rabbitmq-ha-2
```
pod "rabbitmq-ha-0" deleted pod "rabbitmq-ha-1" deleted pod "rabbitmq-ha-2" deleted

Kubernetes would the start to rebuild these PODs if they are still currently deployed in IPHE.

# **get deploy**

'get deploy' is similar to get PODs, but it shows the deployed components of your system rather than all of the system, so you don't see Rabbit, Mongo etc, but you do see what you want in terms of services and their components

kubectl -n mediakind get deploy

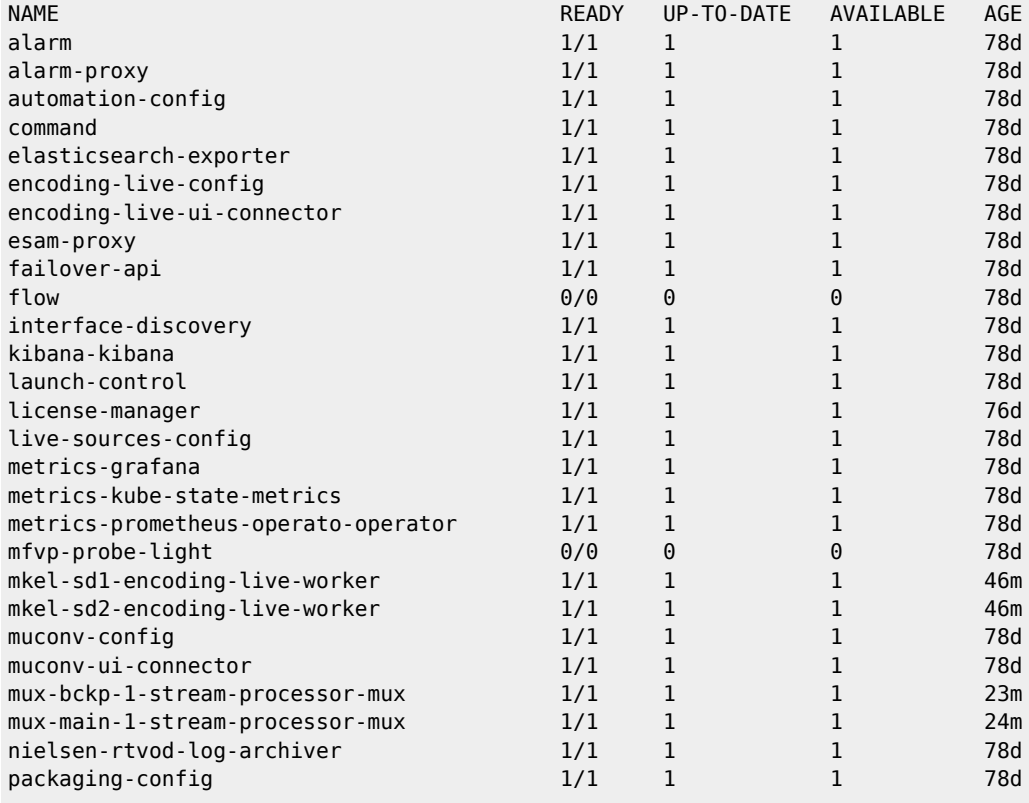

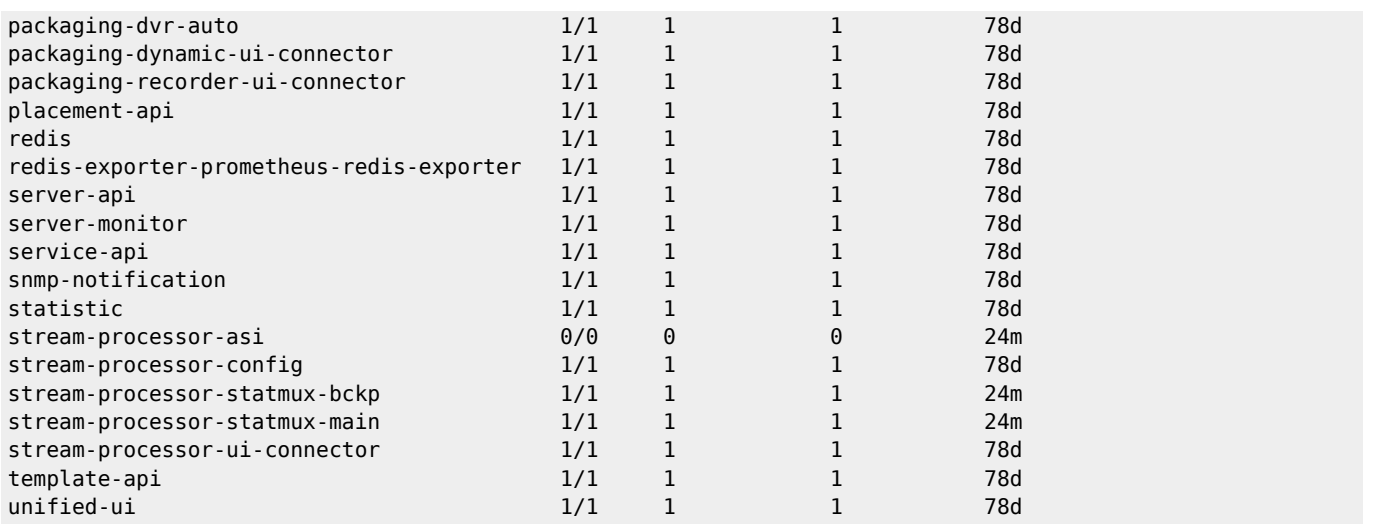

# **get statefulset**

Stateful set is for pods that have to maintain state, say even after a reboot, and tries to put PODs back in the same place (server or instance) as before, where as Deployments dont care where they put replicasets/pods.

kubectl -n mediakind get statefulset

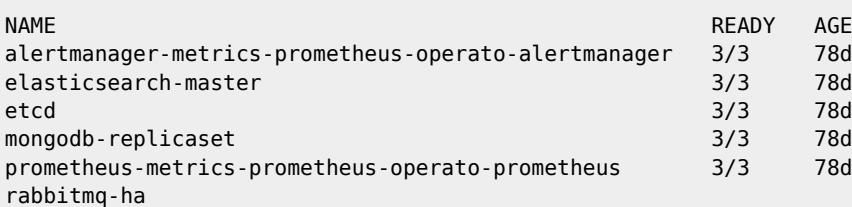

# **get worker pods**

Getting the worker pods provides a list of running services that should match the list of services that you created in Controller. This is the service name followed by the POD name.

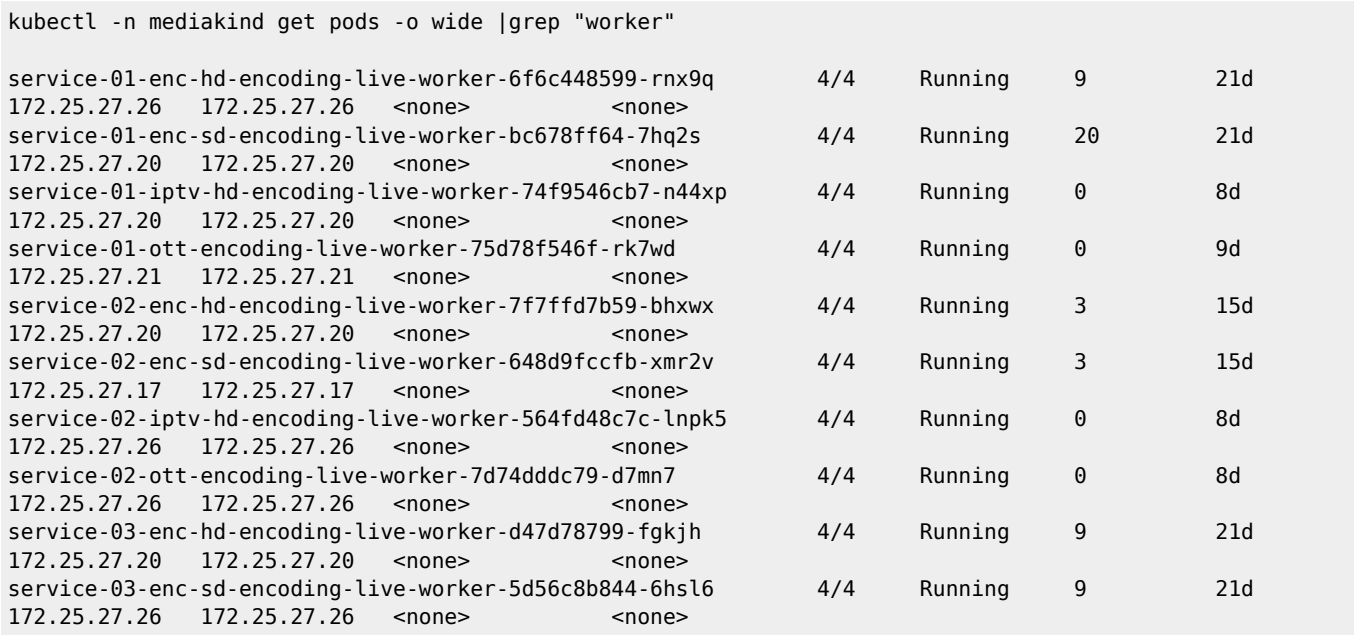

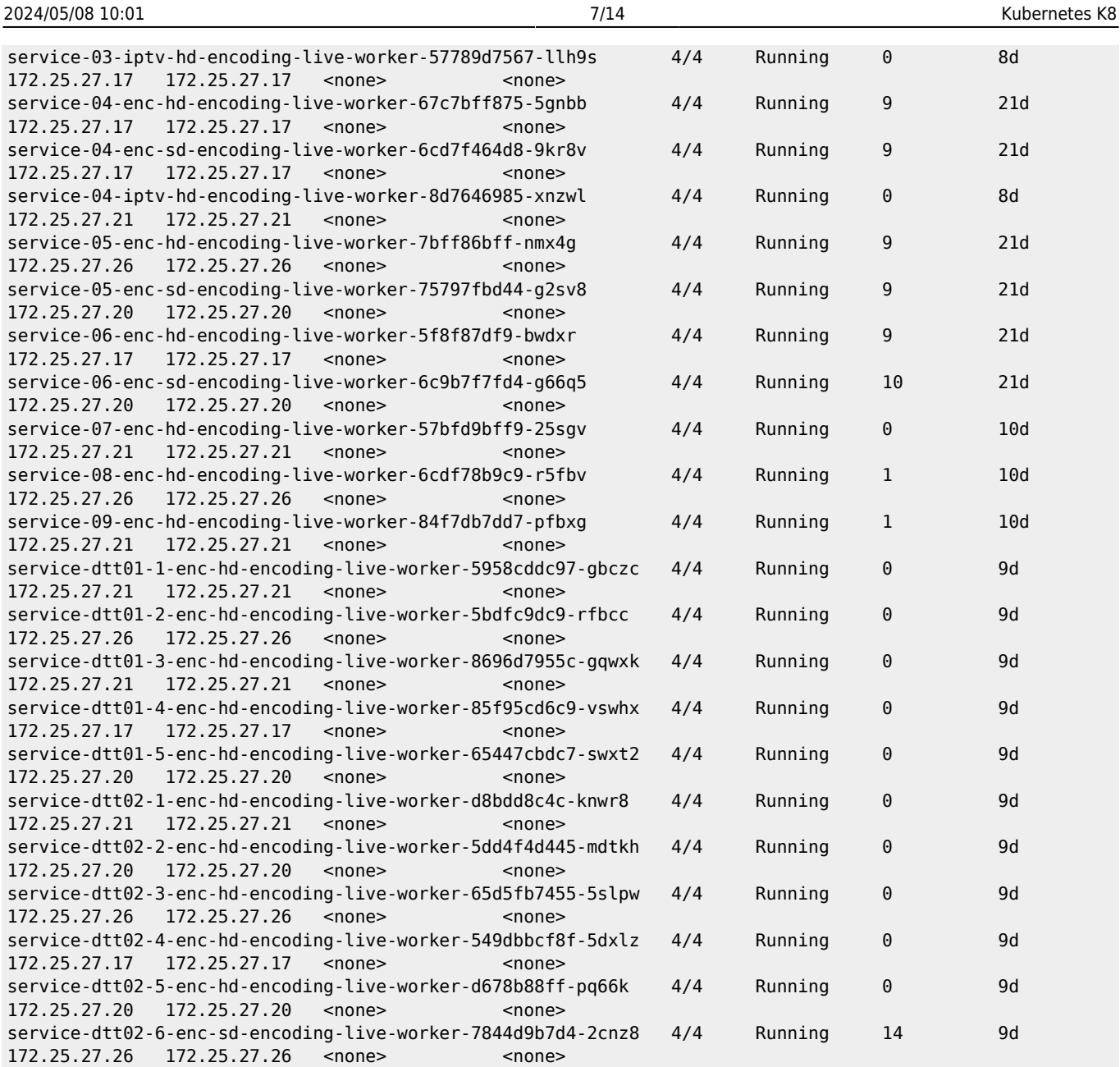

# **get ep (end points)**

'get ep' provides a list of running components along with where they are running (an IP list). In the following example, all 10.x addresses are internal kubernetes addresses, and all the 192.x addresses are the IPs of physical servers (or VMs).

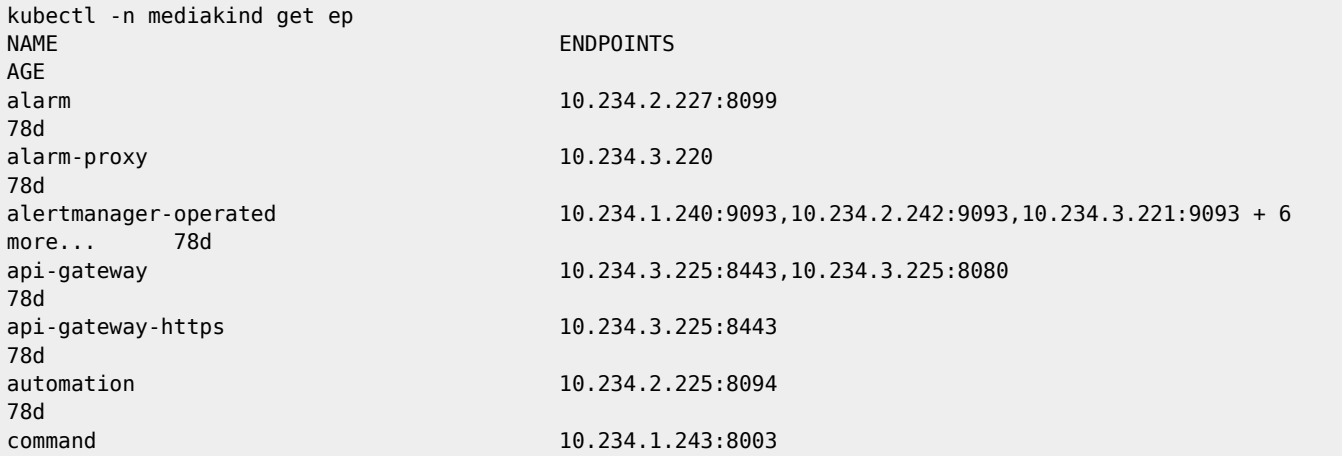

WalkerWiki - wiki.alanwalker.uk - http://cameraangle.co.uk/

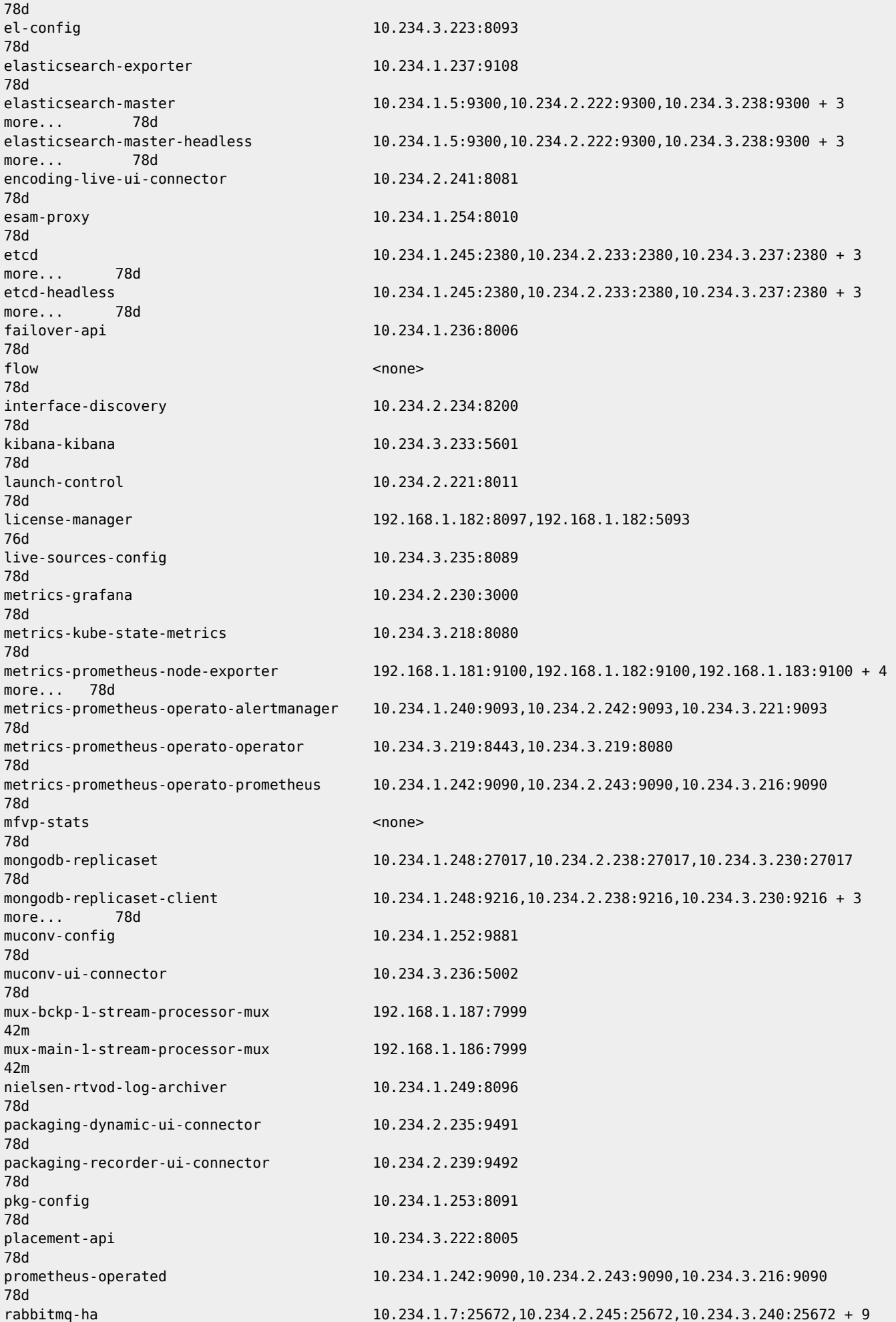

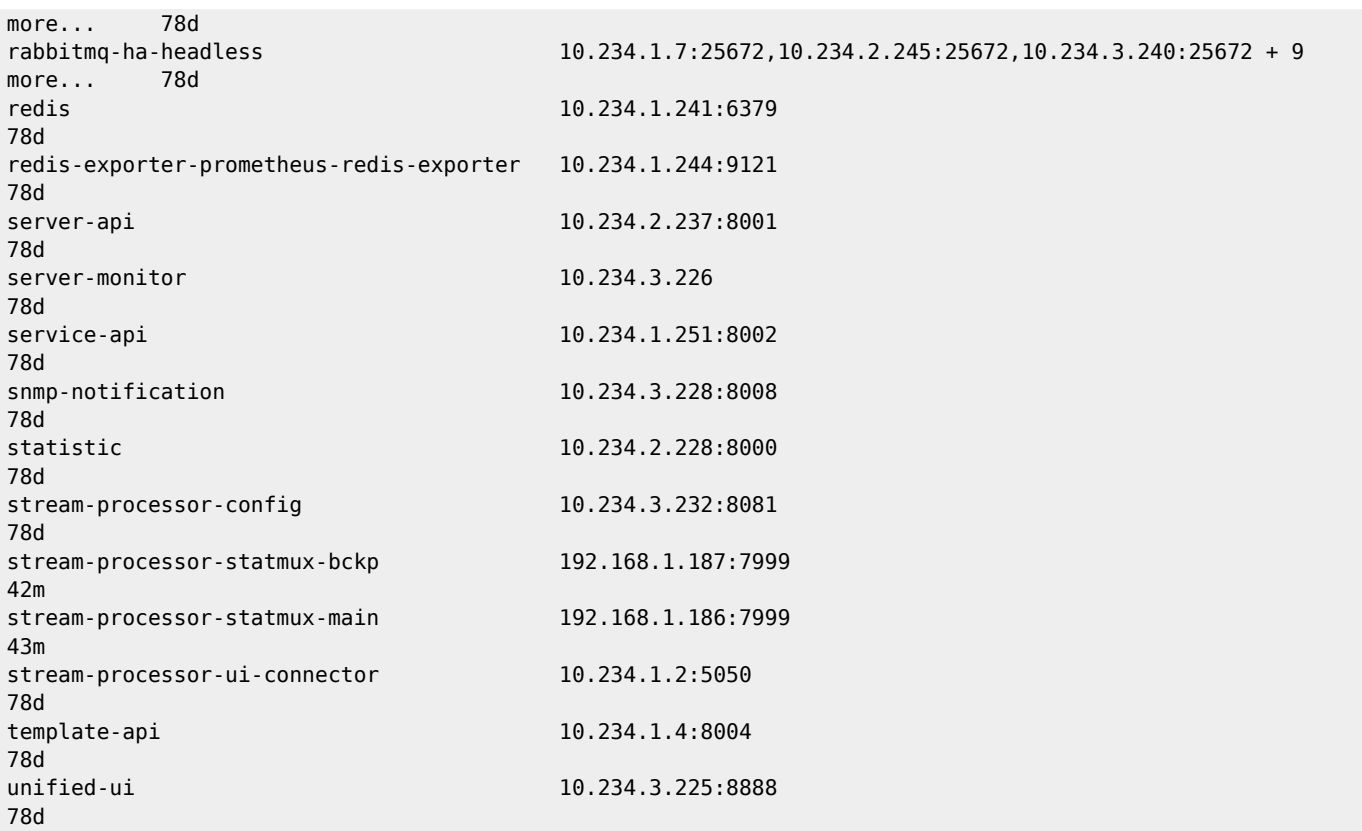

# **docker images**

docker images shows all of the available docker images, with their respective software versions and ages. This is useful to see what version of say EL would be deployed when you create a POD.

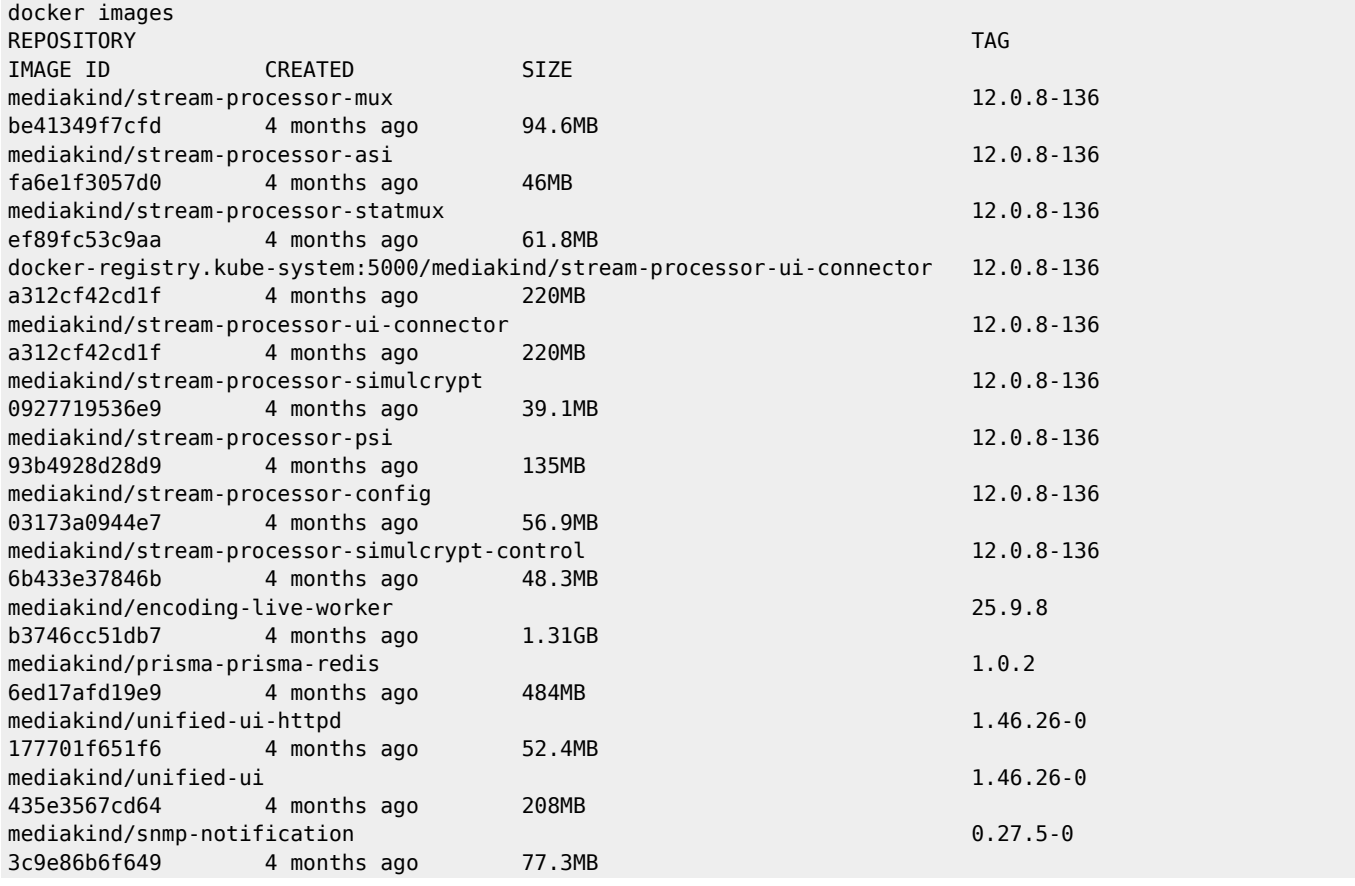

WalkerWiki - wiki.alanwalker.uk - http://cameraangle.co.uk/

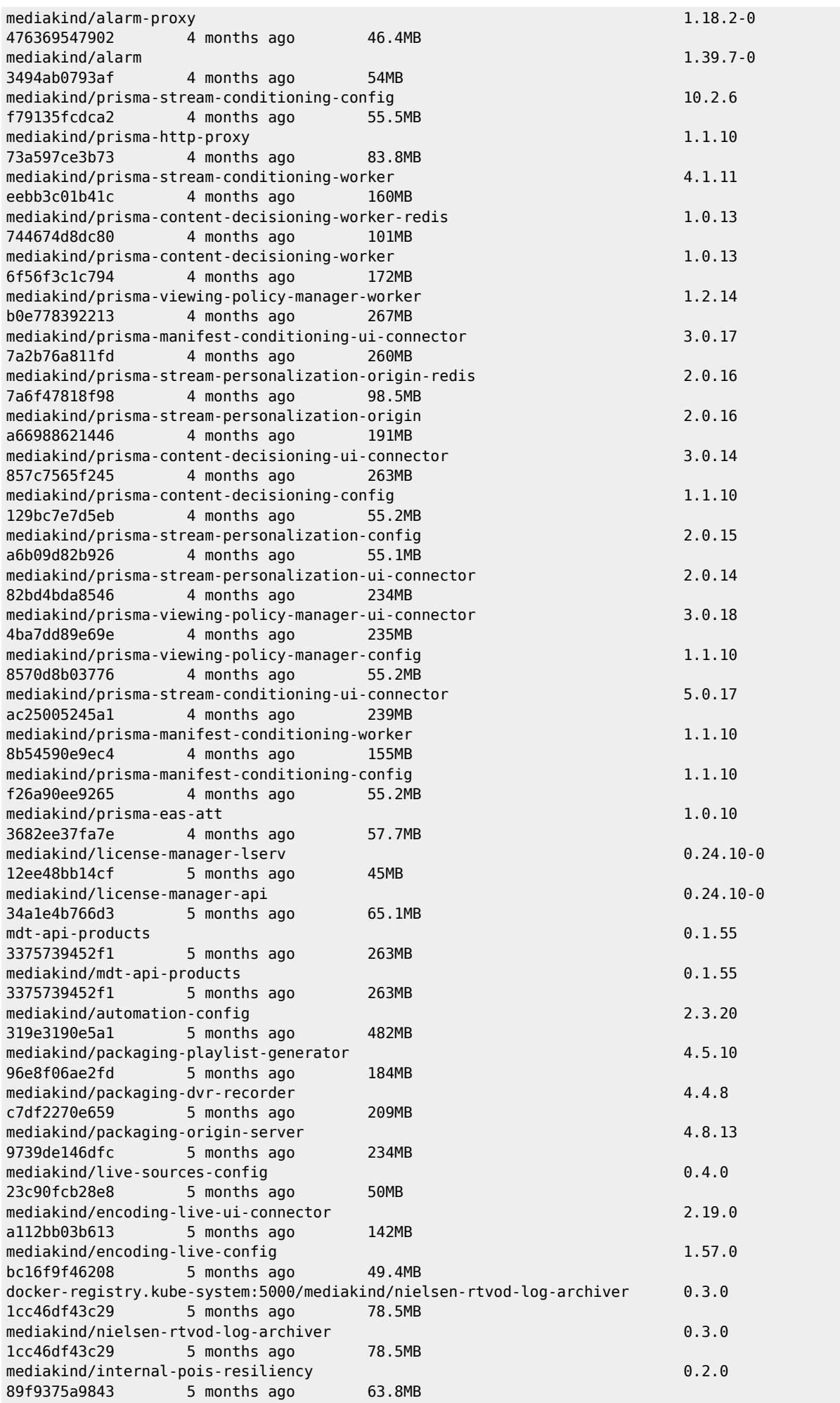

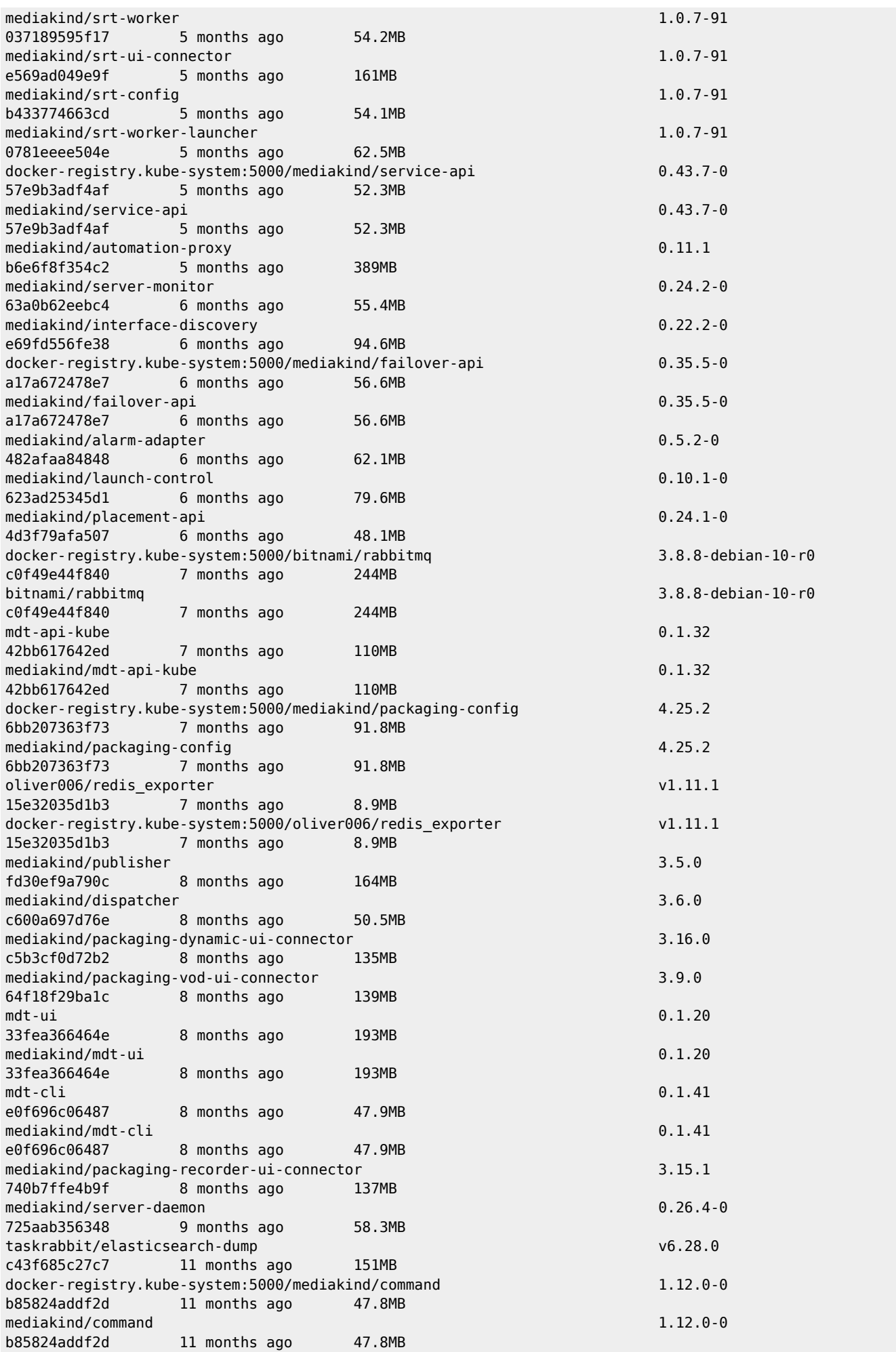

2024/05/08 10:01 11/14 Kubernetes K8

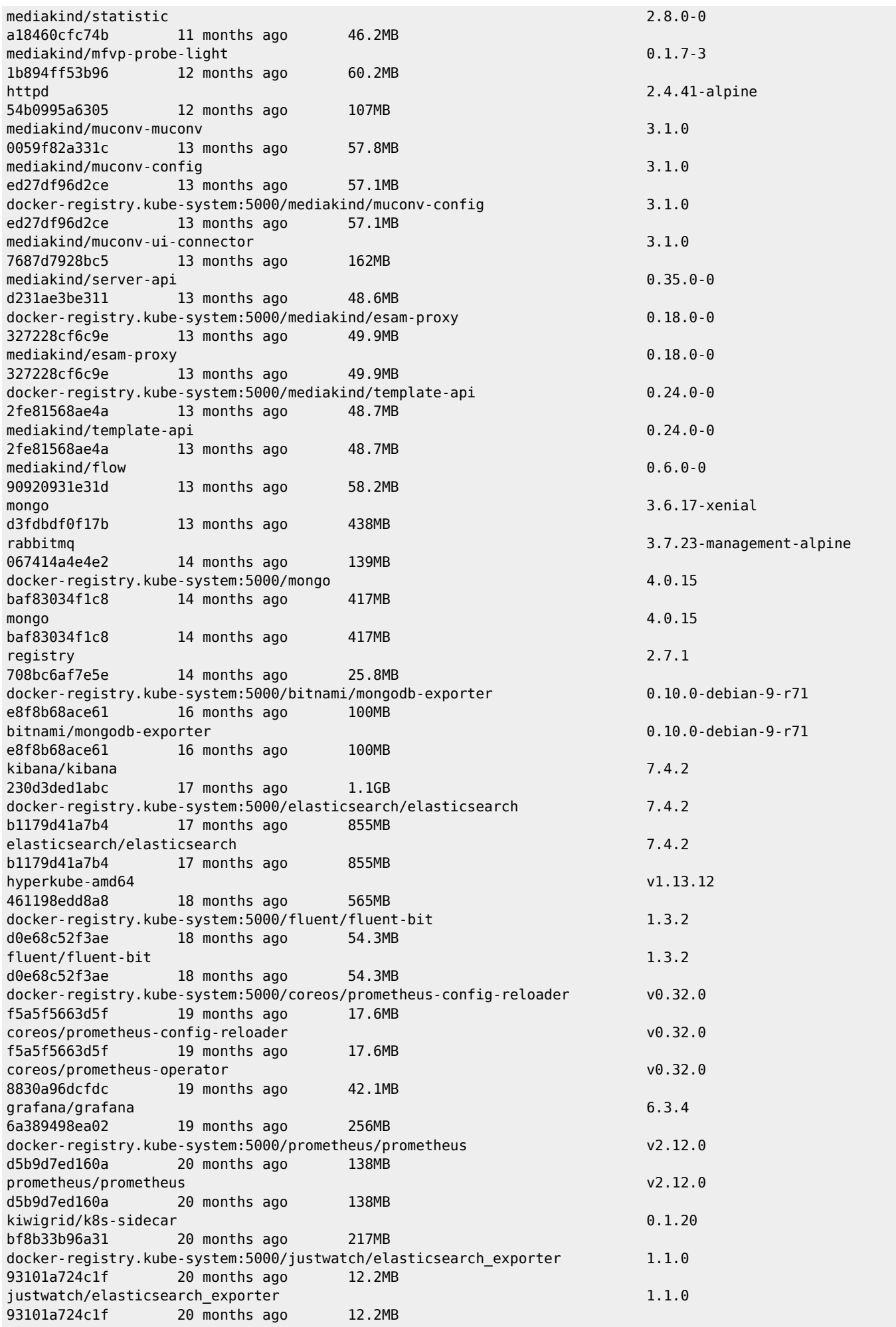

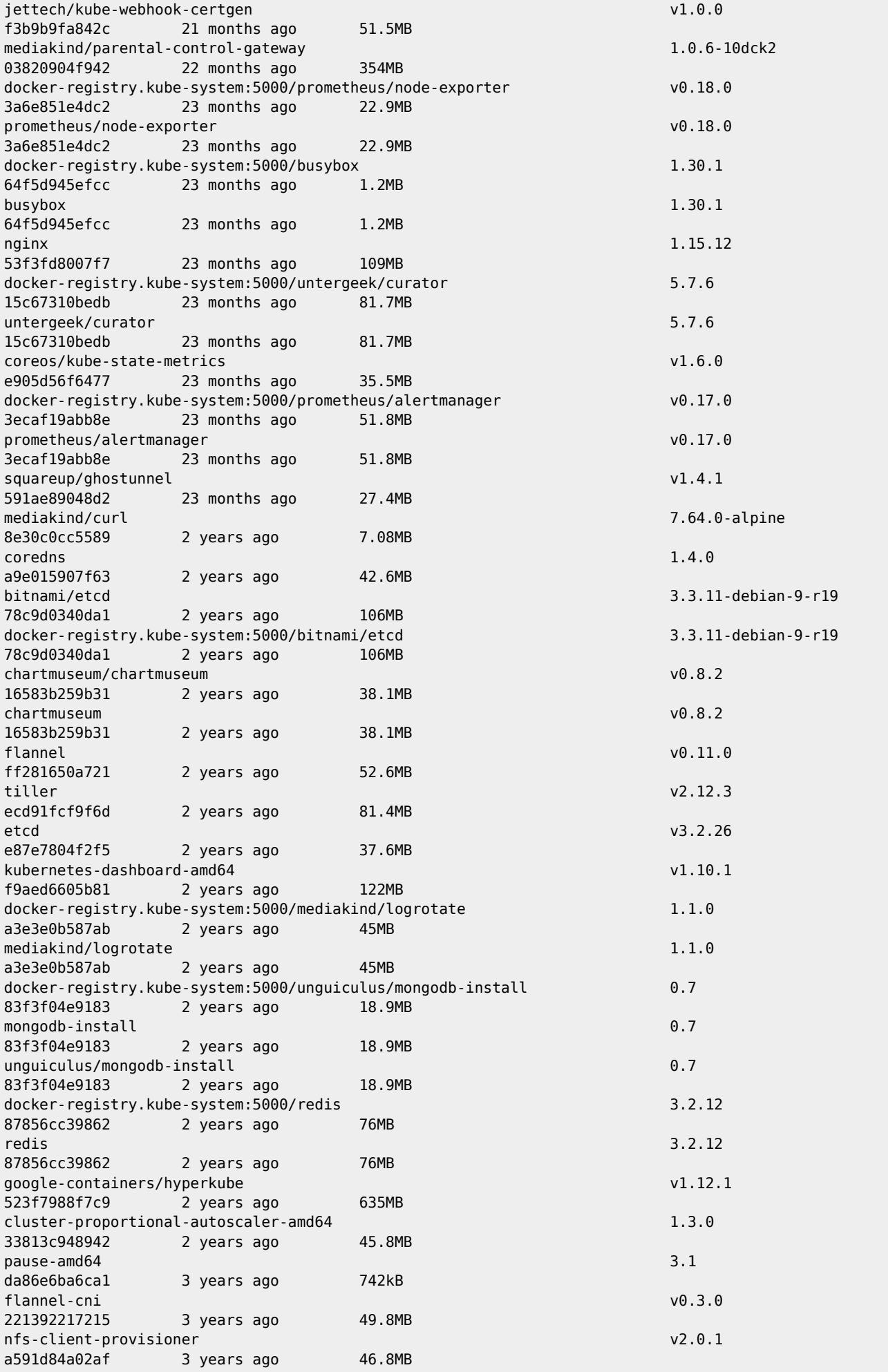

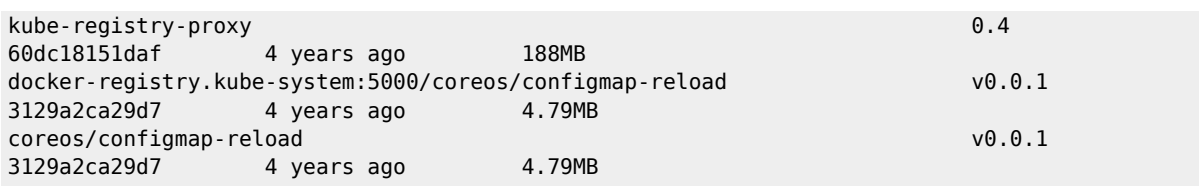

From:

<http://cameraangle.co.uk/> - **WalkerWiki - wiki.alanwalker.uk**

Permanent link: **[http://cameraangle.co.uk/doku.php?id=kubernetes\\_k8](http://cameraangle.co.uk/doku.php?id=kubernetes_k8)**

Last update: **2023/03/09 22:35**

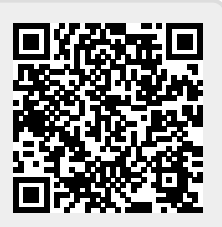